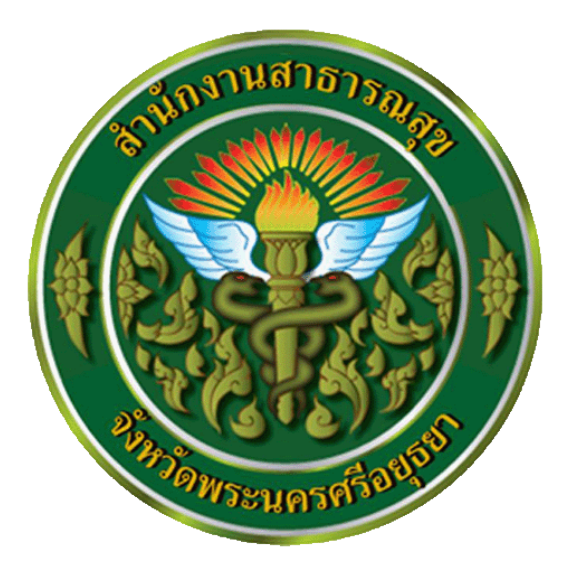

# **การเขียน SQL เพื่อจัดการฐานข้อมูล MySQL ด้วยโปแกรม Navicat**

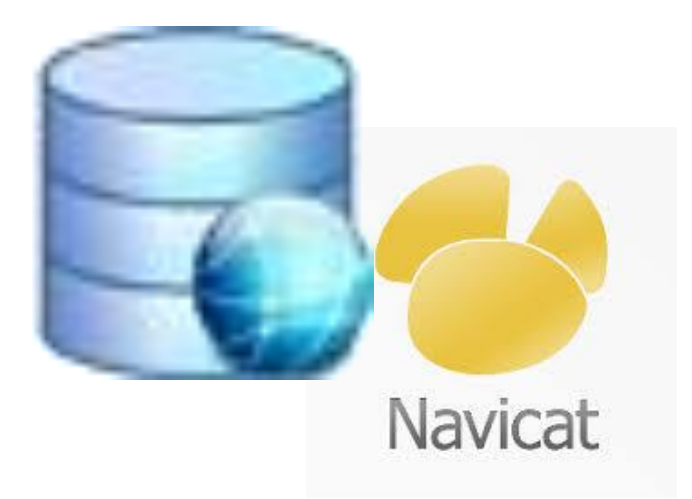

**โดย นายไพบูลย์ ไวกยี สสจ.พระนครศรีอยุธยา**

# **การเขียน SQL เบื้องต้นด้วยโปแกรม Navicat**

SQL ย่อมาจาก structured query language คือ ภาษาที่ใช้ในการเขียนโปรแกรม เพื่อจัดการกับ ฐานข้อมูลโดยเฉพาะ ซึ่งองค์ประกอบของการจัดท า SQL คือ ฐานข้อมูล (Database) , โปแกรม SQL Client ี และชุดคำสั่ง SQL ที่ใช้ในการประมวลผลต่างๆ ซึ่งเกิดจาก User สำหรับโปรแกรมและฐานข้อมูลที่จะกล่าวถึง ต่อไปนี้คือ ฐานข้อมูล MySQL และโปรแกรม Navicat

ฐานข้อมูล MySQL มีหลากหลายเวอร์ชั่น แต่ค าสั่งพื้นฐานจะมีเหมือนๆกัน

โปรแกรม Navicat ก็มีหลายเวอร์ชั่น สำหรับที่แนะนำให้ใช้งานตั้งแต่เวอร์ชั่น ๙ ขึ้นไป เพราะมีตัว ี่ ช่วยในการเขียนคำสั่งที่มีประสิทธิภาพมากกว่าเวอร์ชั่นอื่นๆ

หลังจากติดตั้งโปรแกรม Navicat และโปแกรมฐานช้อมูล MySQLสำหรับการฝึกปฏิบัติเรียบร้อยแล้ว ให้สร้าง การเชื่อมต่อฐานข้อมูล โดยให้คลิกที่ Connection และระบุแหล่งเชื่อมต่อ โดยให้พิมพ์ แหล่งเชื่อมต่อใน การฝึกปฏิบัติต่อดังนี้

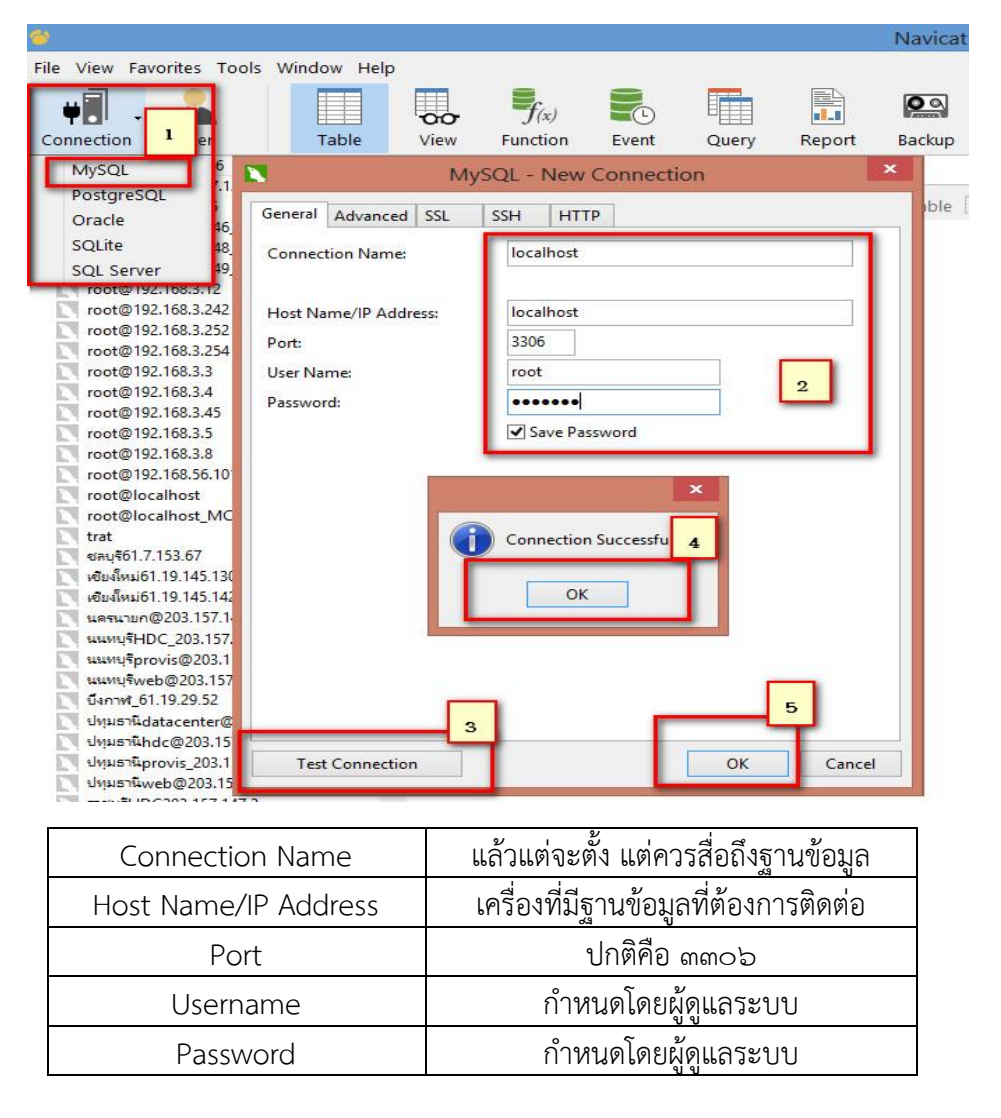

ขั้นตอนน าเข้า Restore ฐานข้อมูลการฝึกปฏิบัติคลิกขวาที่ Connection ที่สร้างไว้แล้วเลือก Execute SQL File เลือกไฟล์ SQL และนำเข้าโดย คลิก Checkbox Run multiple.....ออก

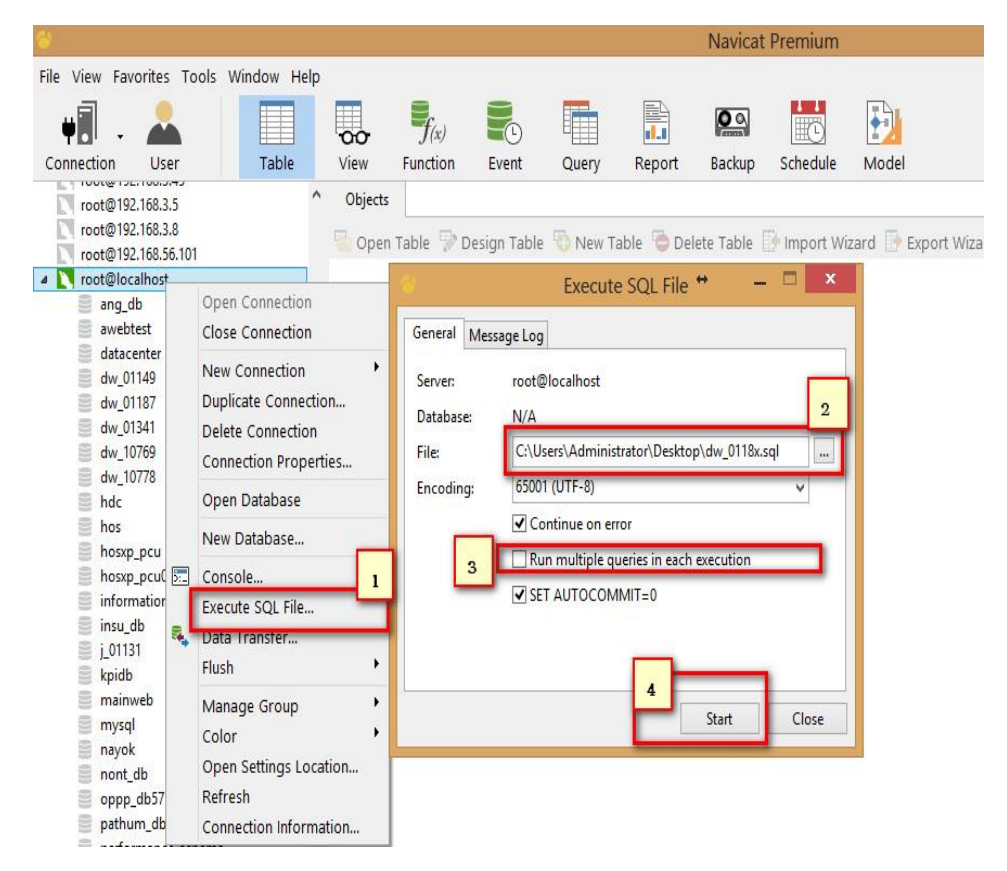

เปิดฐานข้อมูลและตรวจสอบโครงสร้าง (Table , Field ,PK, Index เป็นต้น)

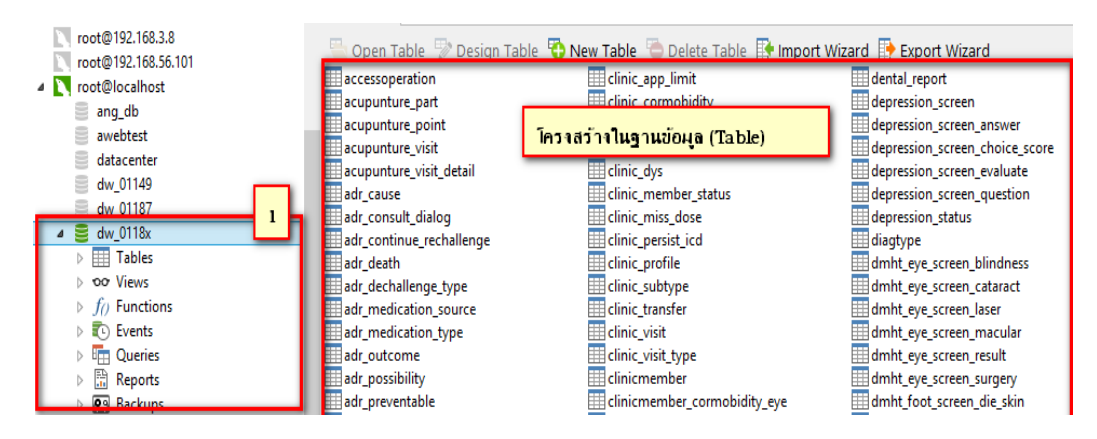

**การเขียน SQL ต้องเลือกฐานข้อมูลก่อนเสมอ**

**สิ่งส าคัญของการเขียน SQL คือ ผู้เขียนต้องมีความรู้เกี่ยวกับฐานข้อมูลที่จะเขียน มีความรู้ใน ด้านโครงสร้าง ชนิดการจัดเก็บ ความกว้าง ฯลฯ ทุกรายละเอียดของฐานข้อมูลนั้นๆ เพื่อการประมวลผลที่ ถูกต้อง รายละเอียดโครงสร้างของฐานข้อมูลนี้ เรียกว่า "Data Dictionary"**

# **ค าสั่ง SQL หลักๆที่นิยมใช้**

ที่เกี่ยวกับ Database และ Table : CREATE , DROP

ที่เกี่ยวกับเนื้อข้อมูลใน Table : SELECT , INSERT , DELETE , UPDATE , ALTER

การเขียน SQL สำหรับโปรแกรม Navicat นั้นมี ๒ โหมด คือ โหมด Query Builder เป็นโหมดสำหรับ SQL แบบพื้นฐาน และโหมด Query Editor ซึ่งสามารถเขียน SQL แบบ Advance ได้

**การเขียน SQL แบบพื้นฐานด้วย Query Builder** คลิกที่ Query ได้จากทั้งสองที่ แล้วเลือก New Query

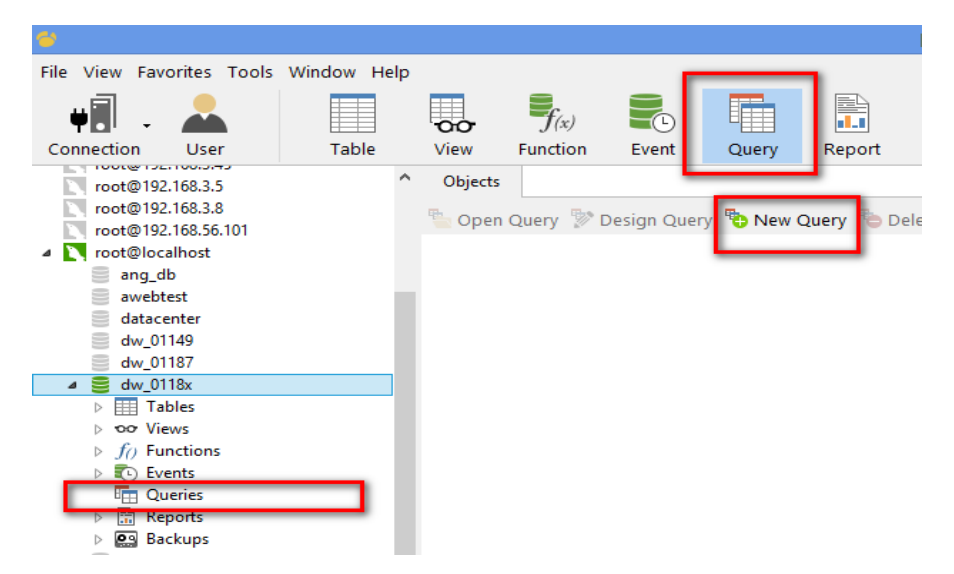

เลือก Query Builder ท่านจะเห็นรูปแบบคำสั่ง SELECT อยู่ด้านล่างขวามือ

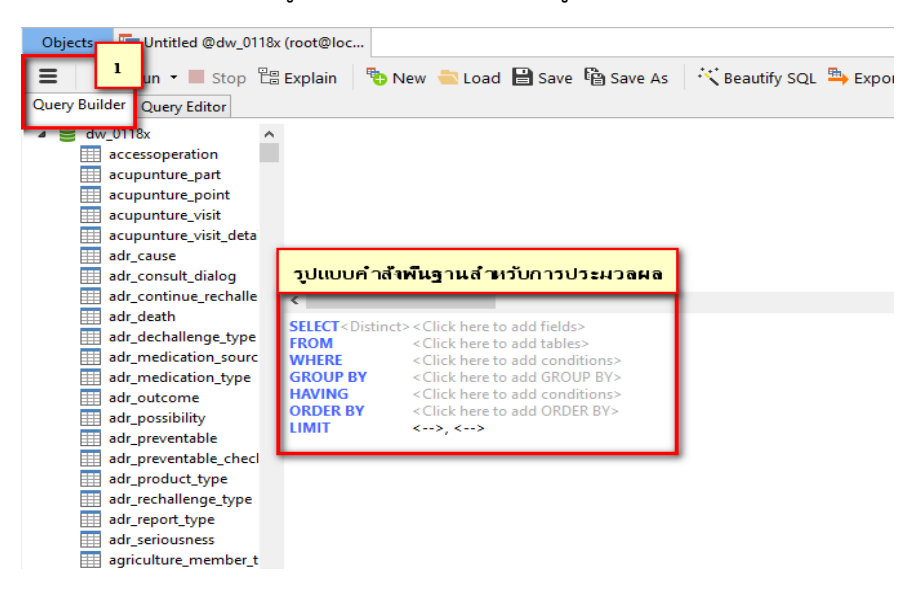

# **ค าสั่ง SELECT**

SELECT เป็นการเลือกดูข้อมูลโดยกำหนดเงื่อนไขต่างๆ คล้ายกับหลักการทางระบาดวิทยา เช่น ข้อมูลอะไร จากที่ไหน ต้องการอย่างไร เมื่อไร ช่วงไหน ต้องการข้อมูลของใคร เป็นต้น

การใช้คำสั่ง SELECT ไม่ทำให้เกิดการเสียหายของข้อมูล ดังนั้นถือว่าเป็นคำสั่งที่ปลอดภัย แต่อาจทำ ให้ฐานข้อมูลนั้นๆ ประมวลผลงานอื่นๆช้าลง หากการเขียนคำสั่ง SELECT ไม่มีประสิทธิภาพ เช่น สับสน วน ไปมา หรือกับข้อมูลขนาดใหญ่ที่ไม่ได้มีการจัดท าดัชนีการค้นหาไว้

ี ดังนั้น คำสั่ง SELECT จะมีผลกระทบกับข้อมูลที่ใช้ร่วมกัน หากเขียนไม่รัดกุม แต่ไม่ทำให้ฐานข้อมูล เสียหาย

# **รูปแบบค าสั่ง SELECT แบบฉบับเต็ม**

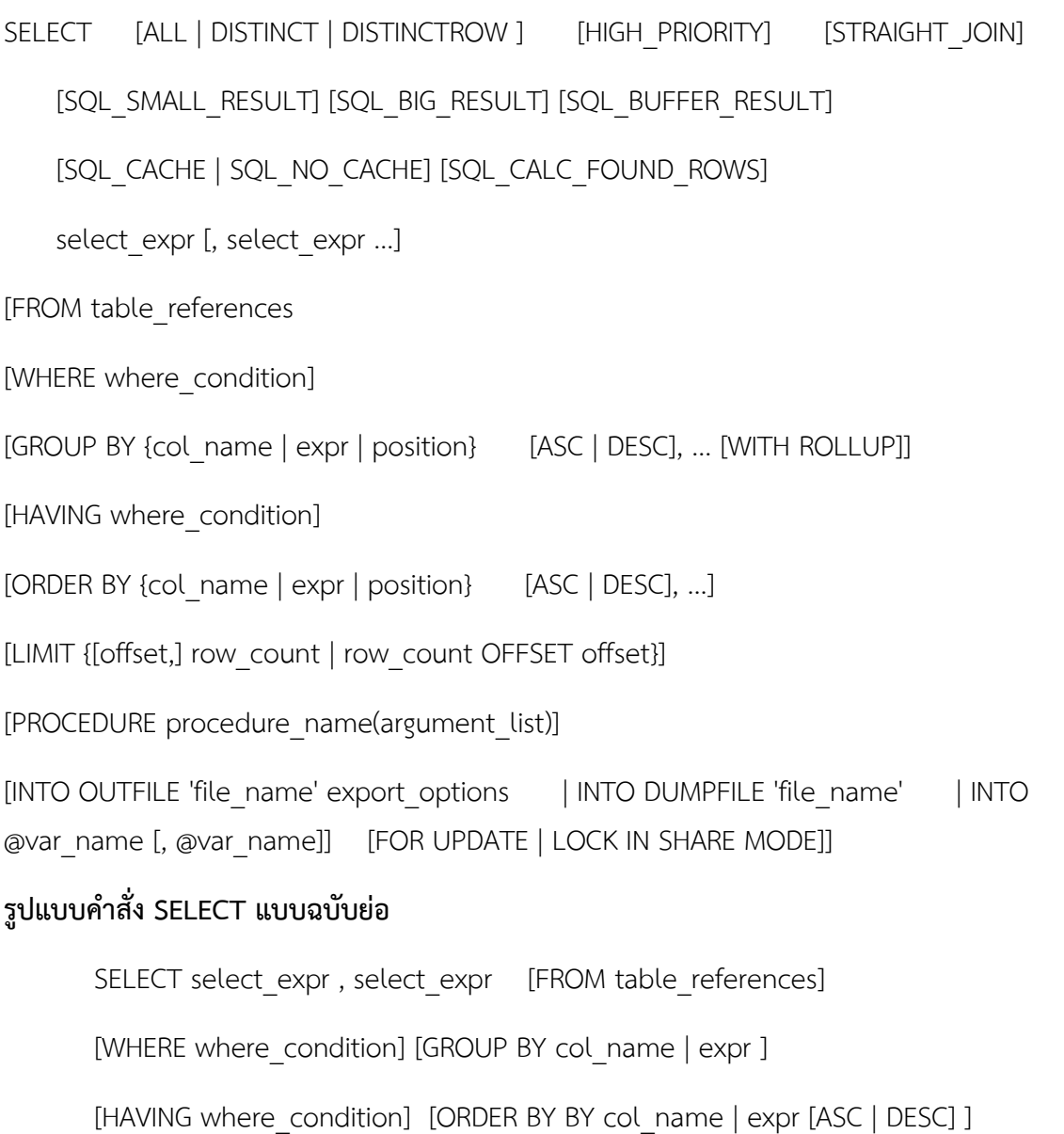

**ตัวอย่างที่ 1 แสดงข้อมูล** จงแสดงข้อมูล เลขประชาชน,ชื่อ,นามสกุล,เพศ,วันเดือนปีเกิด ของทุก Records ที่ มีอยู่ใน Table PERSON

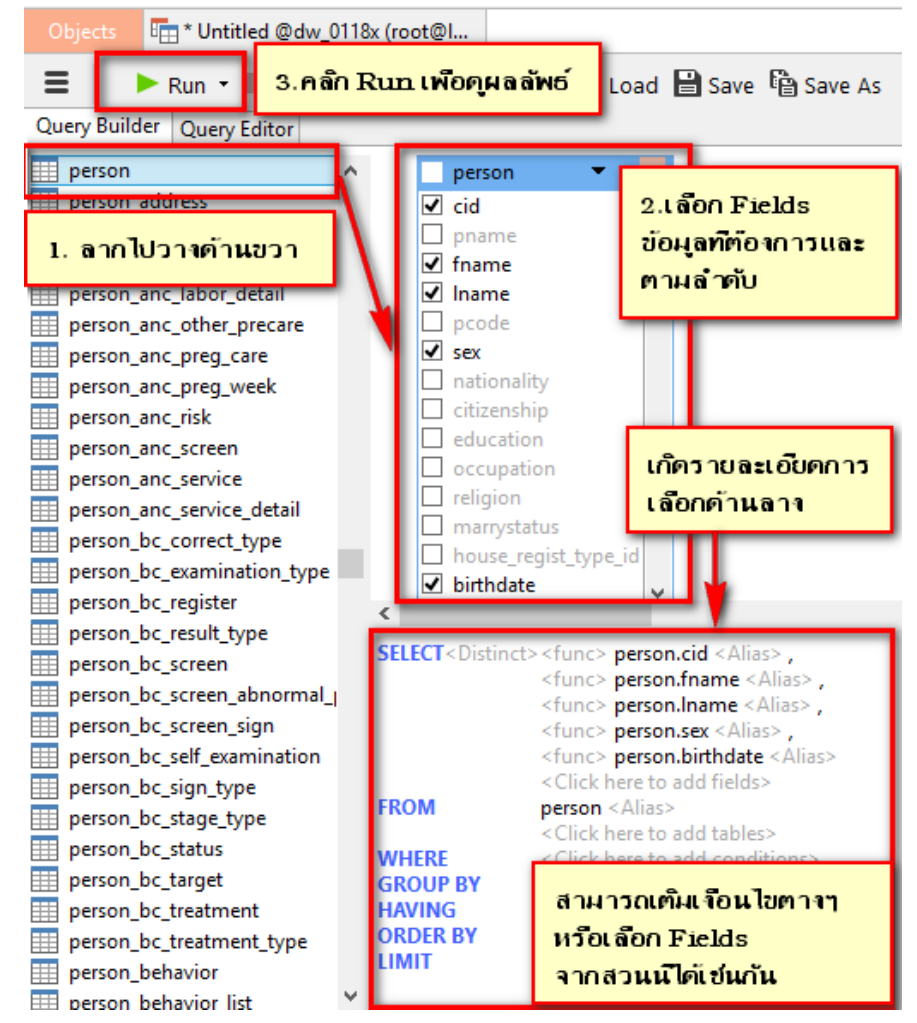

รายละเอียดข้อมูลที่เกี่ยวข้อง Table PERSON , Fields cid,fname,lname,sex,birthdate

ิ จากภาพจะเห็นได้ว่าในส่วนขวาของด้านล่างจอภาพมีรูปแบบคำสั่งของการทำ SQL เกิดขึ้นในลักษณะคล้าย กับค าสั่งในรูปแบบ Command mode และในส่วนนี้เองจะเห็นว่าสามารถมีการใช้งาน Function เพิ่มเติม ต่างๆ ได้ Function ประกอบด้วย SUM,MAX,MIN,AVG,COUNT… ซึ่งเป็น Function พื้นฐานทางคณิตศาสตร์

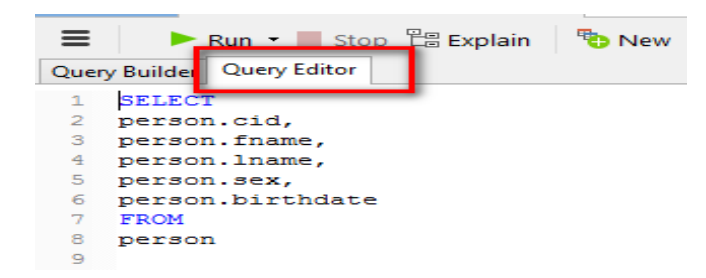

ภาพตัวอย่าง คำสั่งในรูปแบบ Command mode

# **์ตัวอย่างที่ ๒ นับจำนวนข้อมูล** จงนับจำนวนข้อมูลทุก Records ที่มีอยู่ใน Table PERSON

#### รายละเอียดข้อมูลที่เกี่ยวข้อง

Table: PERSON

Function: Count

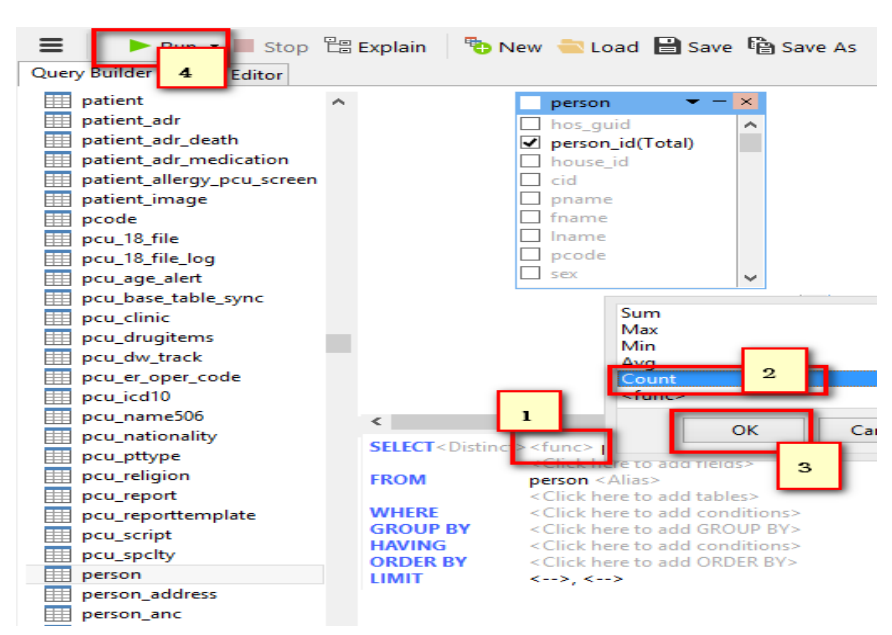

#### ผลลัพธ์จากการประมวลผล

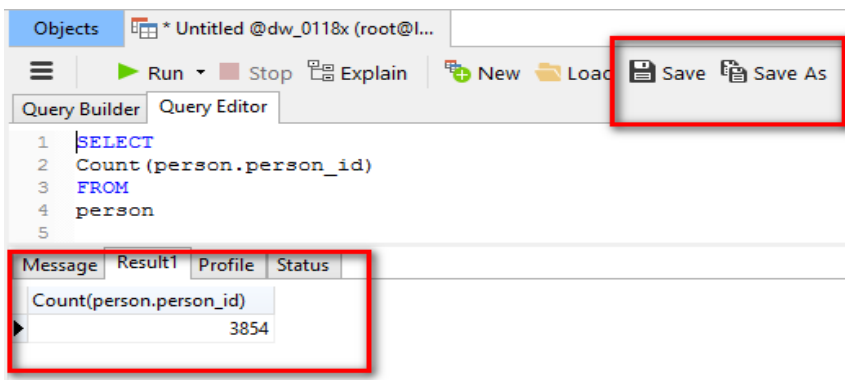

จากภาพจะเห็นว่า SQL สามารถ Save เก็บไว้ได้ โดยคลิกที่ Save หรือ Save As ซึ่งไฟล์ที่เก็บจะมีที่ตั้งตาม การกำหนดค่าพื้นฐานของ Connection

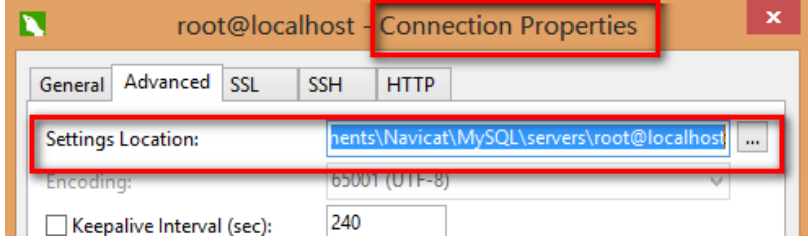

# **์ตัวอย่างที่ ๓ นับจำนวนข้อมูลแบบมีเงื่อนไข** จงนับจำนวน Records ใน Table PERSON ที่ Filed

house\_regist\_type\_id เป็น ๑ และ ๓

# **รายละเอียดข้อมูลที่เกี่ยวข้อง**

Table: PERSON

Function: Count ,IN

Field: peson\_id,house\_regist\_type\_id

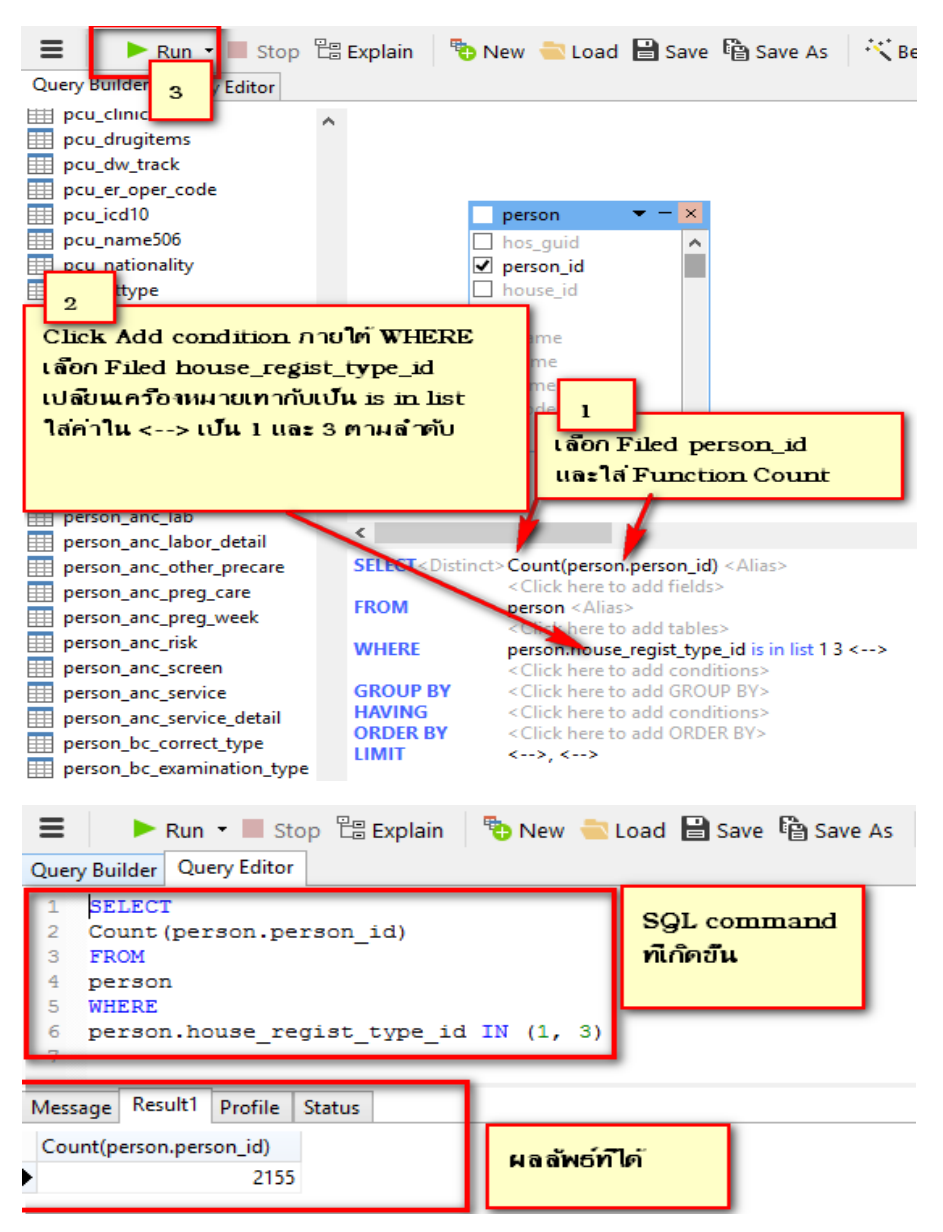

**โปรดสังเกตและจดจ า SQL Command ที่เกิดขึ้นจากการใช้ Function ต่างๆด้วย เพราะจะมีประโยชน์ ในการเขียน SQL แบบ Advance และบางครั้งของการนับข้อมูลในระบบสาธารณสุข ต้องใช้ Function เพิ่มเติมด้วย เช่น is in list ถูกเปลี่ยนเป็น Function IN() ใน Command mode**

**เครื่องหมายทางคณิตศาสตร์** กับ Condition ที่มีให้ใช้งาน เป็นการแปลงไปสู่ Function บางส่วน เช่น is between , is in list ส่วนเครื่องหมายอื่น ที่น่าสนใจ <> มีความหมาย ไม่เท่ากับ

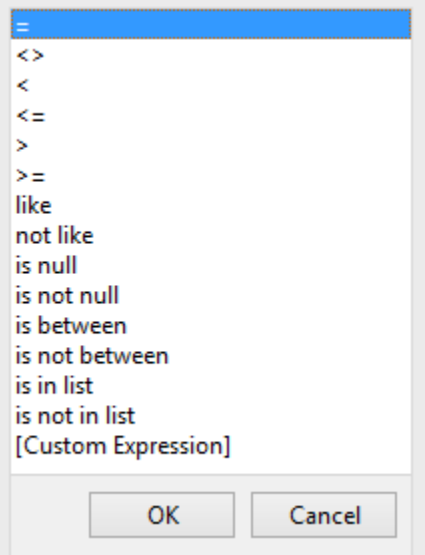

**การเชื่อม Condition** ในแต่ละ Condition จะต้องเชื่อมด้วย AND หรือ OR

**การใส่วงเล็บ** จะท าให้ SQL ประมวลผลข้อมูลในวงเล็บก่อนเสมอ

# **์ตัวอย่างที่ ๔ นับจำนวนข้อมูลแบบมีเงื่อนไข การจัดกลุ่ม และการเรียงลำดับข้อมูล จงนับจำนวน Records**

ใน Table PERSON ที่ Filed house\_regist\_type\_id เป็น ๑ และ ๓ และจัดกลุ่มตาม เพศ

รายละเอียดข้อมูลที่เกี่ยวข้อง

Table: PERSON

Function: Count , IN ,

Field: peson\_id,house\_regist\_type\_id,sex

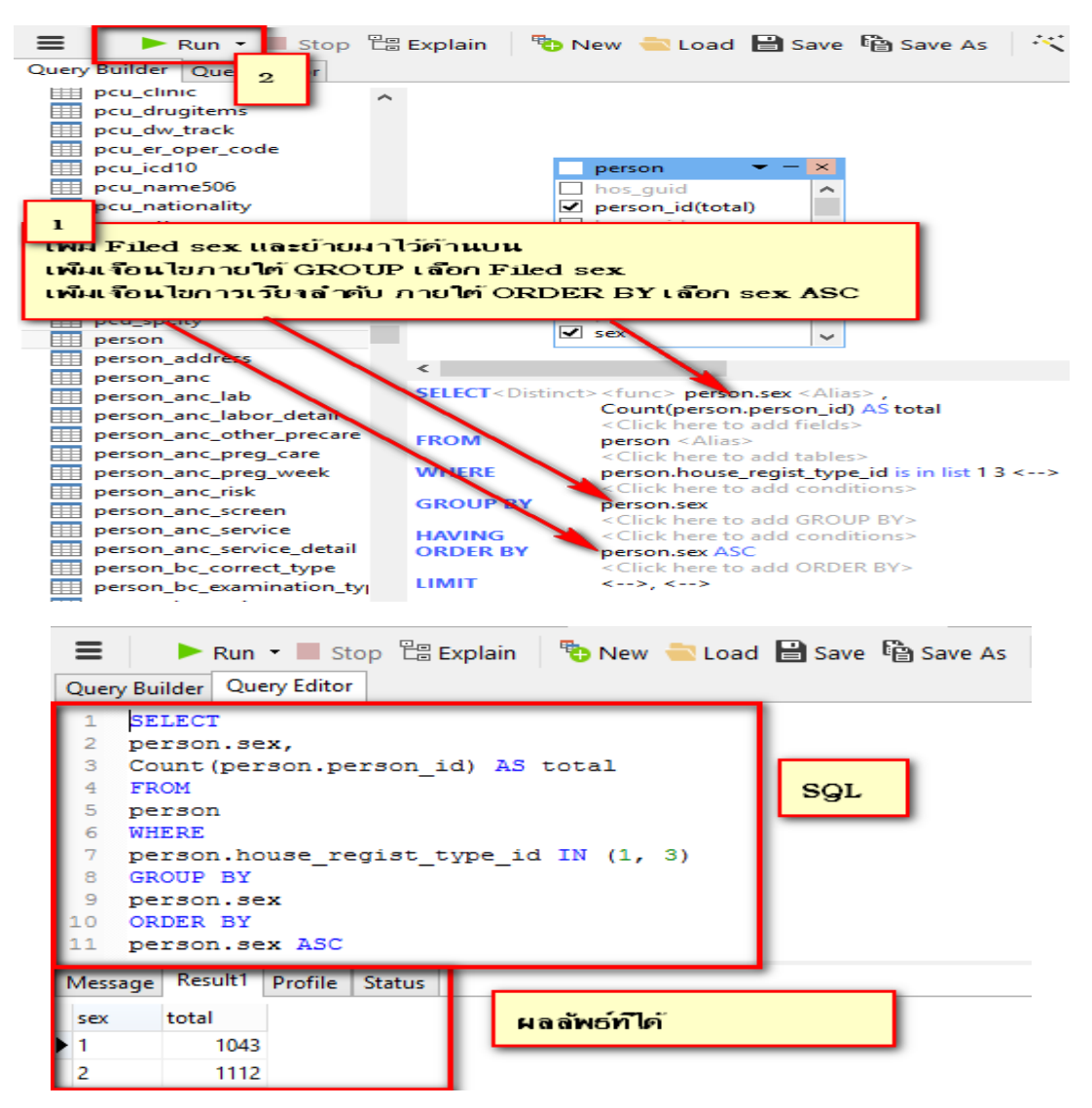

### **การใช้งาน Query Builder และ Query Editor แบบผสมผสาน**

**ตัวอย่างที่ ๕ นับจำนวนข้อมูลแบบมีเงื่อนไข การจัดกลุ่ม และการเรียงลำดับข้อมูล** จงนับจำนวน Records ใน Table PERSON ที่ Filed house regist\_type\_id เป็น ๑ และ ๓ และจัดกลุ่มตาม เพศ โดยที่ Field person\_id ไม่ซ้ำกัน

รายละเอียดข้อมูลที่เกี่ยวข้อง

Table: PERSON

Function: Count , IN ,DISTINCT

Field: peson\_id,house\_regist\_type\_id,sex

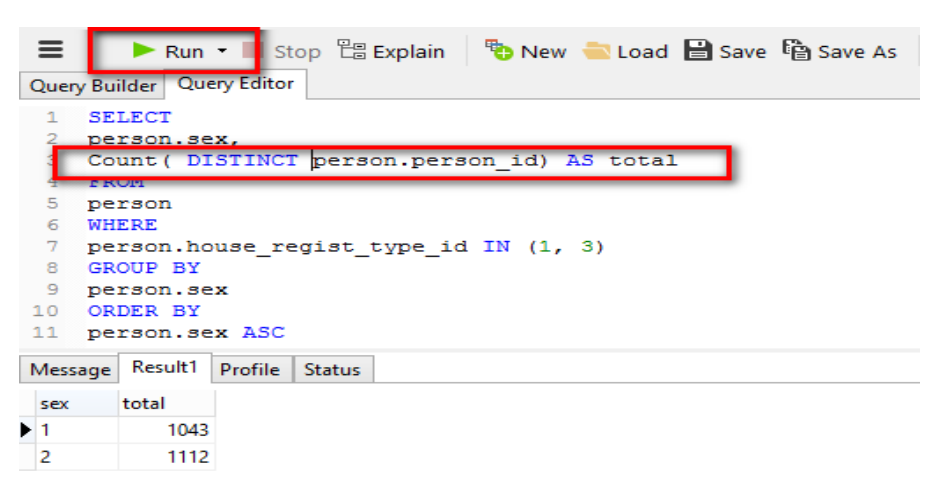

เติม Function DISTINCT ใน Function Count เพื่อให้เกิดการนับแบบไม่ซ้ำกัน ซึ่งทำใน โหมด SQL EDITOR

# **ตัวอย่างที่ 6 นับจ านวนข้อมูลแบบมีเงื่อนไข การจัดกลุ่ม และการเรียงล าดับข้อมูล แบบใช้ Function**

SUM จงนับจำนวน Records ใน Table PERSON ที่ Filed house regist type id เป็น ๑ และ ๓ และ จัดกลุ่มตาม เพศ

รายละเอียดข้อมูลที่เกี่ยวข้อง

Table: PERSON

Function: Count , IN ,Distinct, SUM, Case ,IF

Field: peson\_id,house\_regist\_type\_id,sex

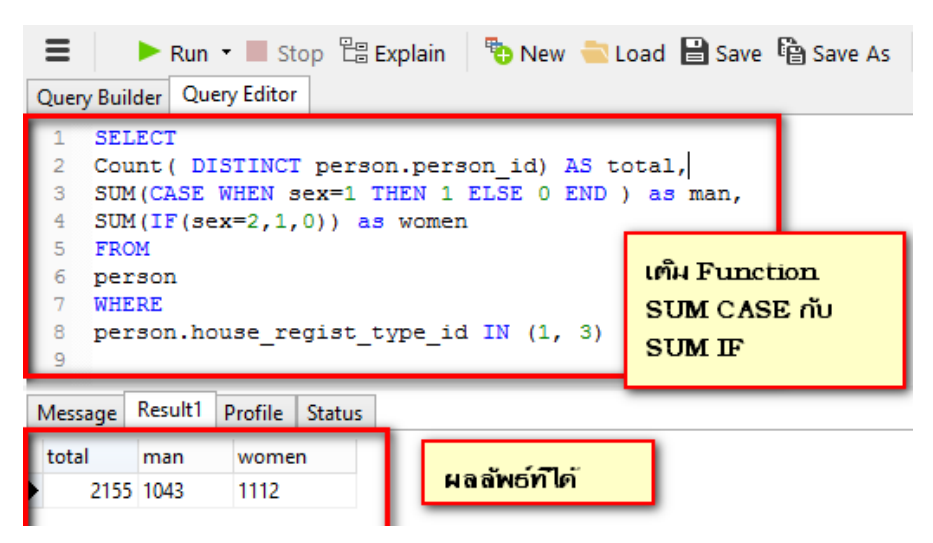

# **ข้อควรระวัง**

การใช้ Function Count(Distinct expr) จะนับแบบไม่ซ้ าตาม expr แต่การใช้ SUM() จะนับตามเงื่อนไขโดย ้ไม่สนใจการซ้ำซ้อนของข้อมูล ในตัวอย่างที่ได้เท่ากันเพราะ Field person\_id ไม่ซ้ำกัน

### **การเขียน SQL แบบหลายๆ TABLE เชื่อมโยง SQL Relationship**

**ตัวอย่างที่ 6 แสดงข้อมูลแบบเชื่อมโยง** จงแสดงข้อมูลผู้รับบริการผู้ป่วยนอกระหว่างวันที่ 1 มกราคม 2555 ถึงวันที่ 31 มกราคม 2555 โดยเป็นคนในเขตของหน่วยบริการ (นับคนที่อยู่ในหมู่บ้านในเขต) เลข ประชาชน ชื่อ นามสกุล เพศ วันที่รับบริการ

#### รายละเอียดข้อมูลที่เกี่ยวข้อง

Table: VN\_STAT , PERSON , HOUSE , VILLAGE

Function: Count , IN ,DISTINCT

Field: cid, fname, lname, sex, vstdate, hn, patient hn, house id, village id, house regist type id, village moo

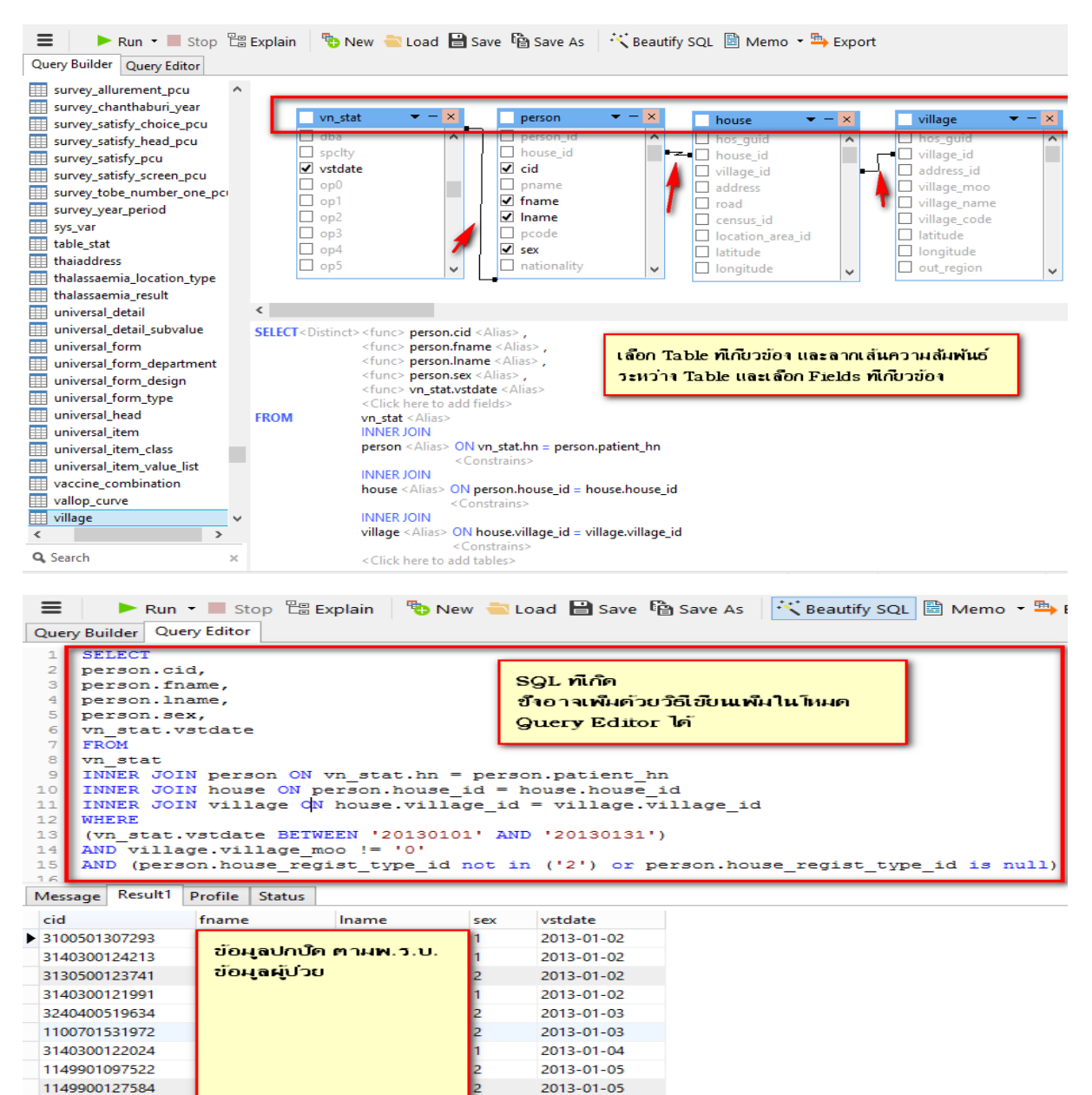

การจัดการฐานข้อมูล MySQL ด้วยโปรแกรม Navicat (Basic SQL with Navicat)

**์ตัวอย่างที่ ๗ นับข้อมูลแบบเชื่อมโยง** จงนับจำนวนผู้รับบริการผู้ป่วยนอกระหว่างวันที่ ๑ มกราคม ๒๕๕๕ ถึง ้วันที่ ๓๑ มกราคม ๒๕๕๕ โดยเป็นคนในเขตของหน่วยบริการ (นับคนที่อยู่ในหมู่บ้านในเขต) โดยนับเป็นคน

รายละเอียดข้อมูลที่เกี่ยวข้อง

Table: VN\_STAT , PERSON , HOUSE , VILLAGE

Function: Count , IN ,DISTINCT

Field: cid, fname, lname, sex, vstdate, hn, patient hn, house id, village id,

house regist type id, village moo

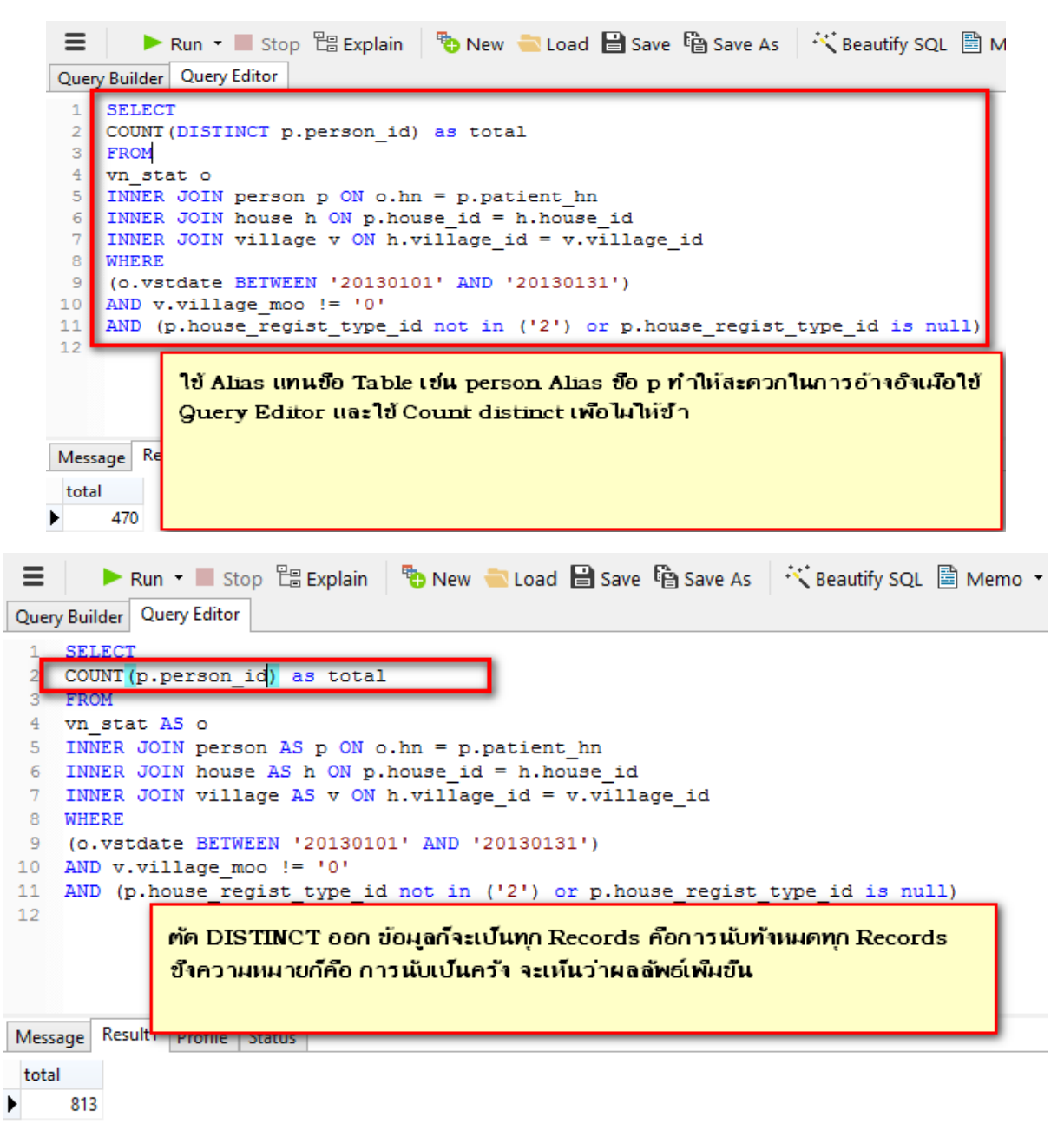

**์ตัวอย่างที่ ๘ นับข้อมูลแบบเชื่อมโยง** (Advance) จงนับจำนวนคนในเขตของหน่วยบริการ ที่ได้รับการคัด ึกรองโรคเบาหวาน โดยที่อายุ ๓๕ ปีขึ้นไป และไม่ป่วยด้วยโรคเบาหวาน เปรียบเทียบกับจำนวนคนในเขตของ หน่วยบริการที่ไม่ป่วยด้วยโรคเบาหวาน ข้อมูลระหว่างวันที่ ๑ ตุลาคม ๒๕๕๕ ถึงวันที่ ๓๐ กันยายน ๒๕๕๖ **รายละเอียดข้อมูลที่เกี่ยวข้อง** หลายตาราง และเป็นการเขียนแบบ SQL ซ้อน SQL ซึ่งต้องใช้ในโหมด Query Editor เป็นหลัก

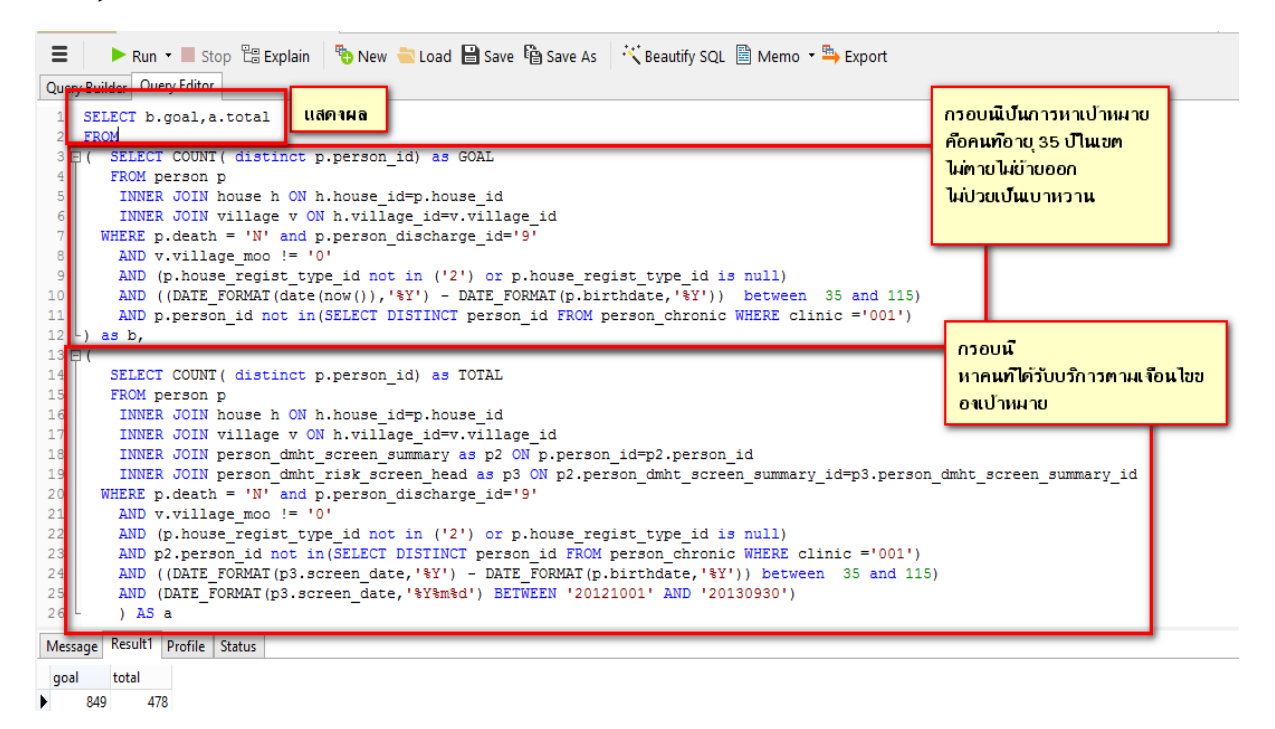

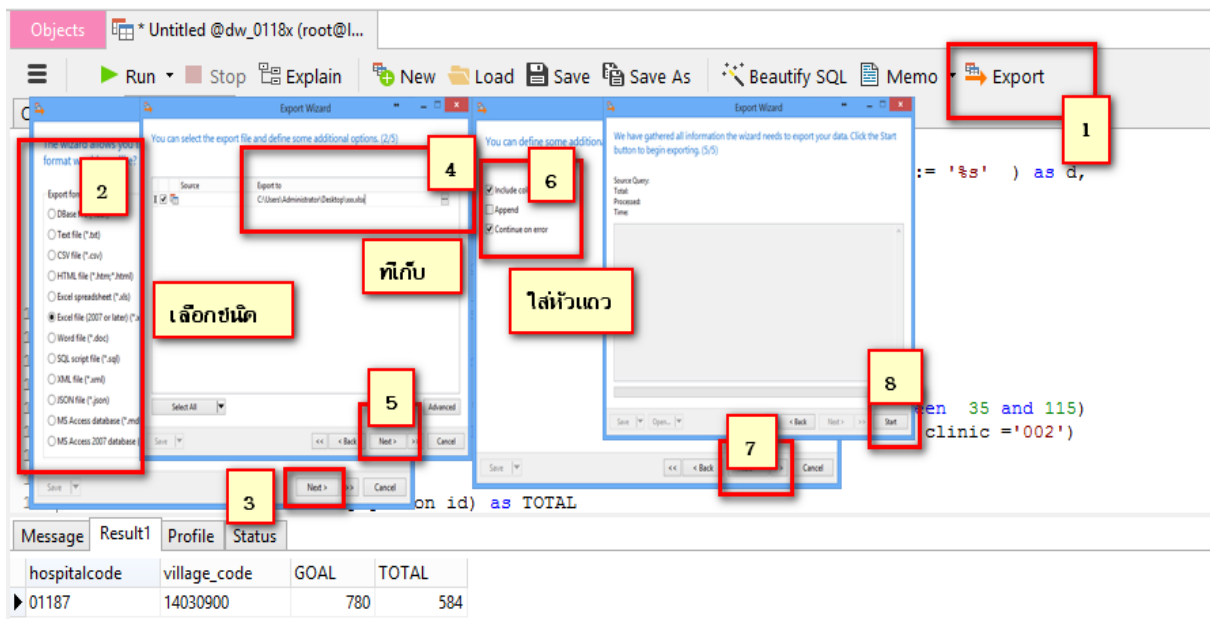

#### **การส่งออกผลลัพธ์จากการประมวลผล เป็นไฟล์ต่างๆ เช่น Excel ,Text และอื่น**

# **การ JOIN ใน SQL มีหลายรูปแบบดังนี้**

LEFT JOIN , RIGHT JOIN , INNER JOIN , FULL JOIN

การ JOIN ต่างๆ จะต้องมีเงื่อนไขว่า ความเชื่อมโยงระหว่าง Table คืออะไร ซึ่งอยู่หลัง ON ซึ่งเป็น Key

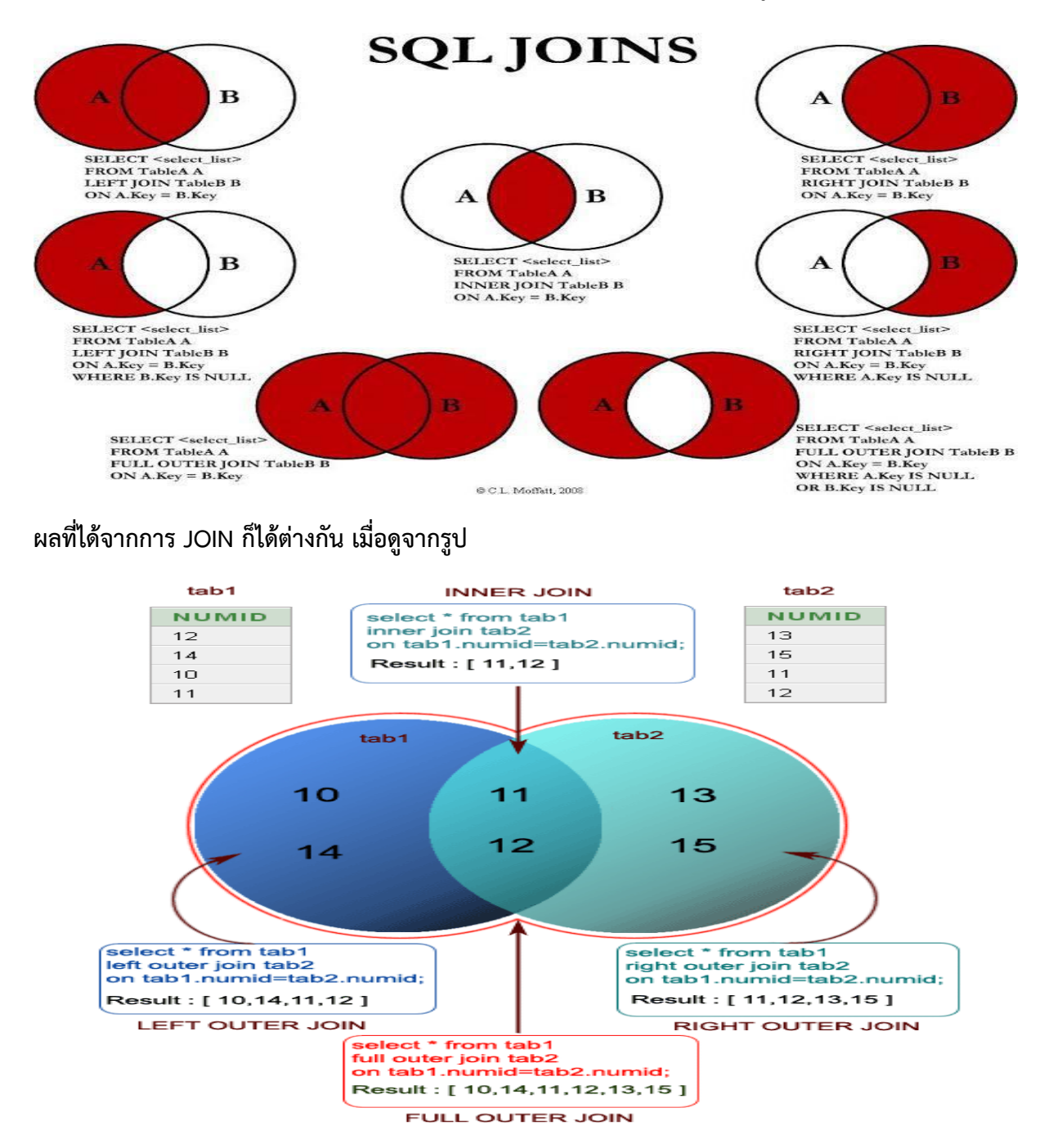

การเขียน SQL JOIN อีกรูปแบบหนึ่ง คือ การใช้ comma(,) แทนการ JOIN แต่ทั้งนี้ก็ต้องมีการกำหนด เงื่อนไขในการเชื่อมโยงเช่นกัน แต่การกำหนดเงื่อนไข กำหนดใน WHFRF แทน

**ตัวอย่างที่ 9 แสดงข้อมูลแบบเชื่อมโยงแบบ Comma Join** จงแสดงข้อมูลผู้รับบริการผู้ป่วยนอกระหว่าง ้วันที่ ๑ มกราคม ๒๕๕๕ ถึงวันที่ ๓๑ มกราคม ๒๕๕๕ โดยเป็นคนในเขตของหน่วยบริการ (นับคนที่อยู่ใน หมู่บ้านในเขต) เลขประชาชน ชื่อ นามสกุล เพศ วันที่รับบริการ

รายละเอียดข้อมูลที่เกี่ยวข้อง

Table: VN\_STAT , PERSON , HOUSE , VILLAGE

Function: Count , IN ,DISTINCT

Field: cid , fname , lname , sex , vstdate , hn , patient\_hn , house\_id , village\_id ,

house regist type id, village moo

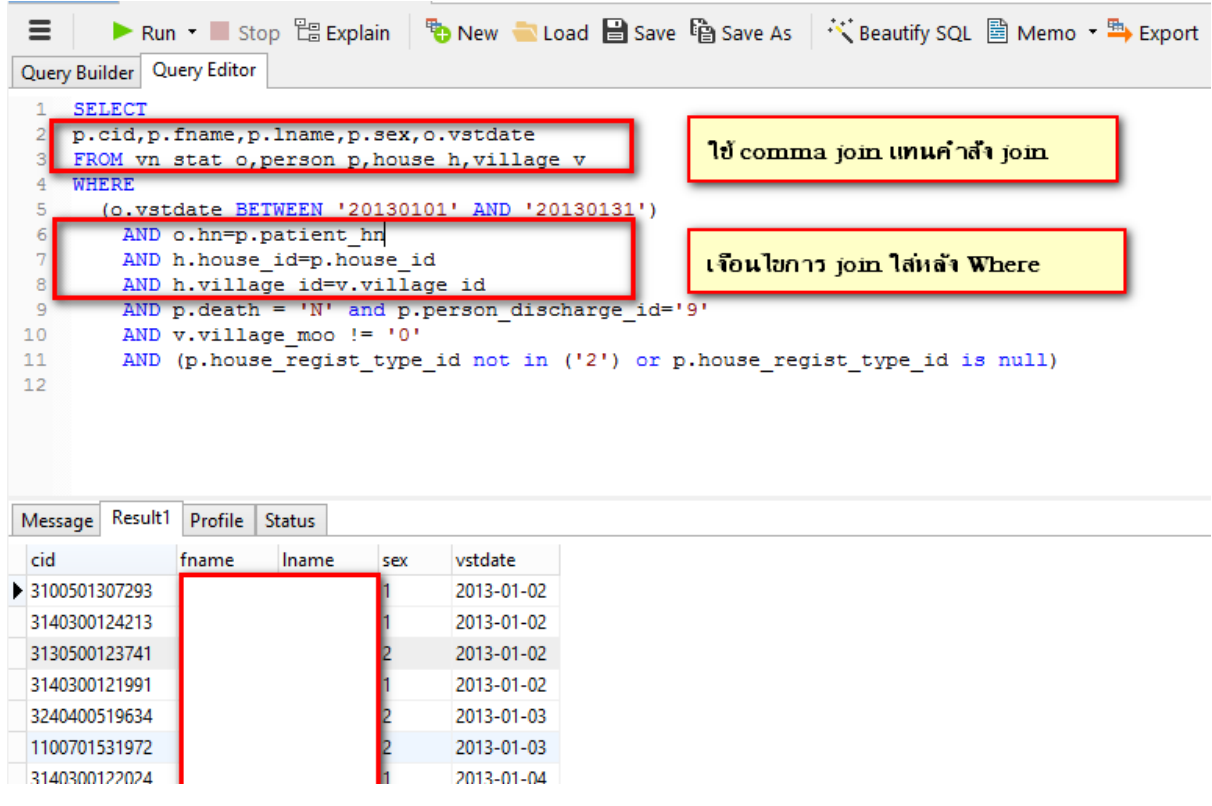

# **แบบฝึกหัด**

# **ให้แสดง SQL และ ผลลัพธ์ที่ได้**

๑. จงหารายชื่อ (ชื่อ , นามสกุล , อายุ , เพศ และวันที่มารับบริการ ) ผู้รับบริการผู้ป่วยนอกเป็นครั้งระหว่าง ้วันที่ ๑ มกราคม ๒๕๕๕ ถึงวันที่ ๓๑ มกราคม ๒๕๕๕ ที่ป่วยด้วยโรคอุจาระร่วง (ICD A0๙) โดยนับเป็นครั้ง โดยแสดง SOL และจำนวนผลลัพธ์ที่ได้

ตอบ

๒. จงหาจำนวนผู้รับบริการผู้ป่วยนอกเป็นครั้งระหว่างวันที่ ๑ มกราคม ๒๕๕๕ ถึงวันที่ ๓๑ มกราคม ๒๕๕๕ ู ที่ป่วยด้วยโรคอุจาระร่วง (ICD A0๙) โดยนับเป็นครั้ง โดยแสดง SQL และจำนวนผลลัพธ์ที่ได้

ตอบ <u>พ</u>

๓. จงหารายชื่อ (ชื่อ , นามสกุล , อายุ , เพศ และวันที่มารับบริการ ) ผู้รับบริการผู้ป่วยนอกเป็นครั้งระหว่าง ้วันที่ ๑ มกราคม ๒๕๕๕ ถึงวันที่ ๓๑ มกราคม ๒๕๕๕ ที่ป่วยด้วยโรคอุจาระร่วง (ICD A0๙) โดยนับเป็นคน และนับเฉพาะคนในเขตรับผิดชอบ(คนที่อยู่หมู่บ้านในเขต) โดยแสดง SQL และจำนวนผลลัพธ์ที่ได้

ตอบ

๔. จงหาจำนวนผู้รับบริการผู้ป่วยนอกเป็นครั้งระหว่างวันที่ ๑ มกราคม ๒๕๕๕ ถึงวันที่ ๓๑ มกราคม ๒๕๕๕ ที่ป่วยด้วยโรคอุจาระร่วง (ICD A09) โดยนับเป็นคนและนับเฉพาะคนในเขตรับผิดชอบ(คนที่อยู่หมู่บ้านในเขต) โดยแสดง S∩L และจำบวบผลลัพธ์ที่ได้

ตอบ

# **ภาคผนวก**

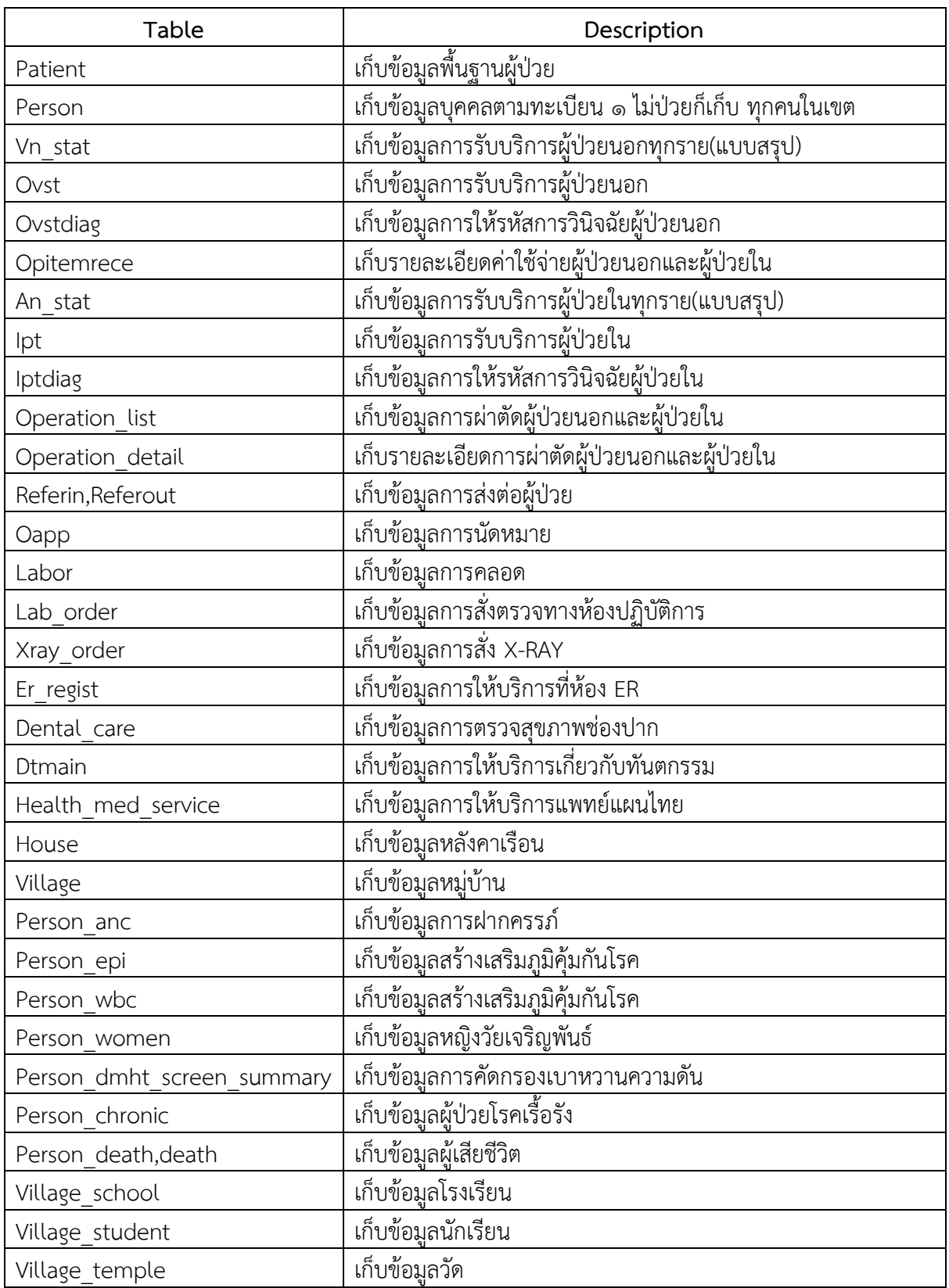

# **ชื่อ Table และประเภทข้อมูลที่เก็บ ใน HosXp เฉพาะ Table ที่ส าคัญๆ**